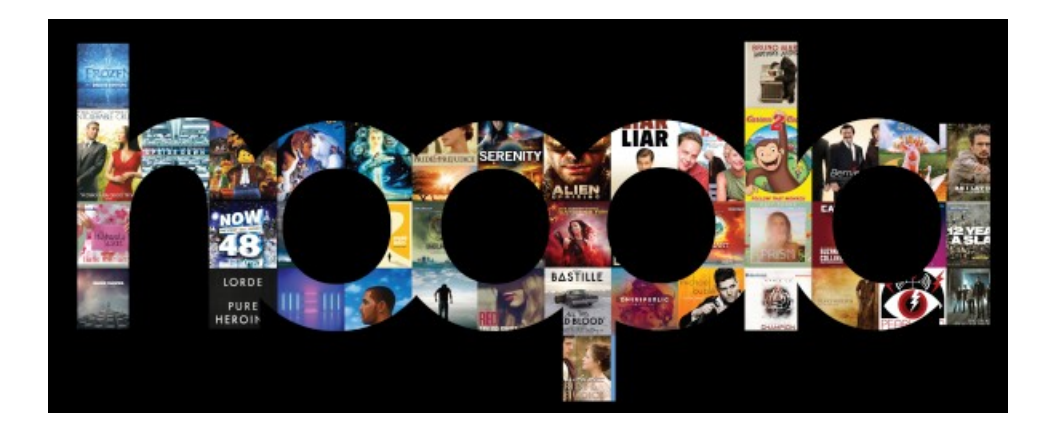

Stream TV shows, movies, music, and audiobooks with hoopla!

1. Have a library card issued by the Baldwinsville Public Library

2. Register for a hoopla account. Visit www.hoopladigital.com or download the hoopla app on your iOS or Android mobile device and click Sign Up. The hoopla app is free and can be found in the Apple App Store or the Google Play Store.

3. Agree to the hoopla Terms and Conditions of Use.

4. Enter an email address and create a hoopla password.

5. Use the pull down menu to select Baldwinsville Public Library

6. Enter your library card number and PIN.

7. Easily browse titles on your computer or mobile device by clicking Browse and choosing the Music, Movies, Audiobooks or Television tab. You can also search for a specific title by clicking on the Search box and typing in your title or keyword.

8. To borrow a title, click on the title cover image and then click the Borrow button. Movies and TV titles can be borrowed for three (3) days. Music albums can be borrowed for seven (7) days. Audiobooks can be borrowed for 21 days.

9. Your borrowed titles can be found under the My Titles tab for viewing and listening. Enjoy your selected titles! You are not able to stream hoopla on library computers, but you can stream hoopla on your personal laptop or device in the library.

10. Borrowed titles will be automatically returned when your lending period is over. You can return the title before the lending period has expired by clicking the "Return" button at the top right of the title detail page. Please note that returning a title early does not give users additional borrows for that month.

11. Up to four (4) items per month can be checked out on a library card (any mix of movies, music or audiobooks). The checkout counter resets on the first of the month.

### **Plug-Ins Needed for Web browser:**

### Flash Player

Widevine Media Optimizer: a free add-on for your browser that is owned by Google. If you do not already have this installed when you attempt to play a video title in your web browser you will see a notification that will direct you to the Widevine website, from there you simply need to click on Install Now and follow the on screen prompts.

# **Hoopla Digital Supported Devices:**

On iOS (Apple), we support any device that supports iOS 6 and newer, including the new iOS 7.

If the app is not viewable in the Google Play store, a patrons' device is not supported.

Hoopla does not have a Roku channel, an Xbox, Playstation, or Apple TV app. (Hoopla can be streamed on Apple TV through AirPlay, however). With the Apple or Android apps, you can temporarily download titles to view offline. If you watch on a computer, you will need an Internet connection for the entire playback.

# **Hoopla Digital Devices that are NOT Supported:**

This list represents the most popular devices NOT supported; other devices not on the list of supported devices above may not work with Hoopla Digital Kindle Fire \* XBox 360 \* PS3 \* Roku \* Chromecast

# **Hoopla Digital Supported Web Browsers:**

Mozilla Firefox Internet Explorers 8, 9, and 10. (At this time, Internet Explorer 11 is not compatible with Hoopla) Google Chrome Safari Any browser that is HTML5 compliant. (Most folks use one of the above four.) There are never any waiting lists. See a title and check it out! There are thousands of hoopla titles in Polaris with links to hoopla for immediate check out.